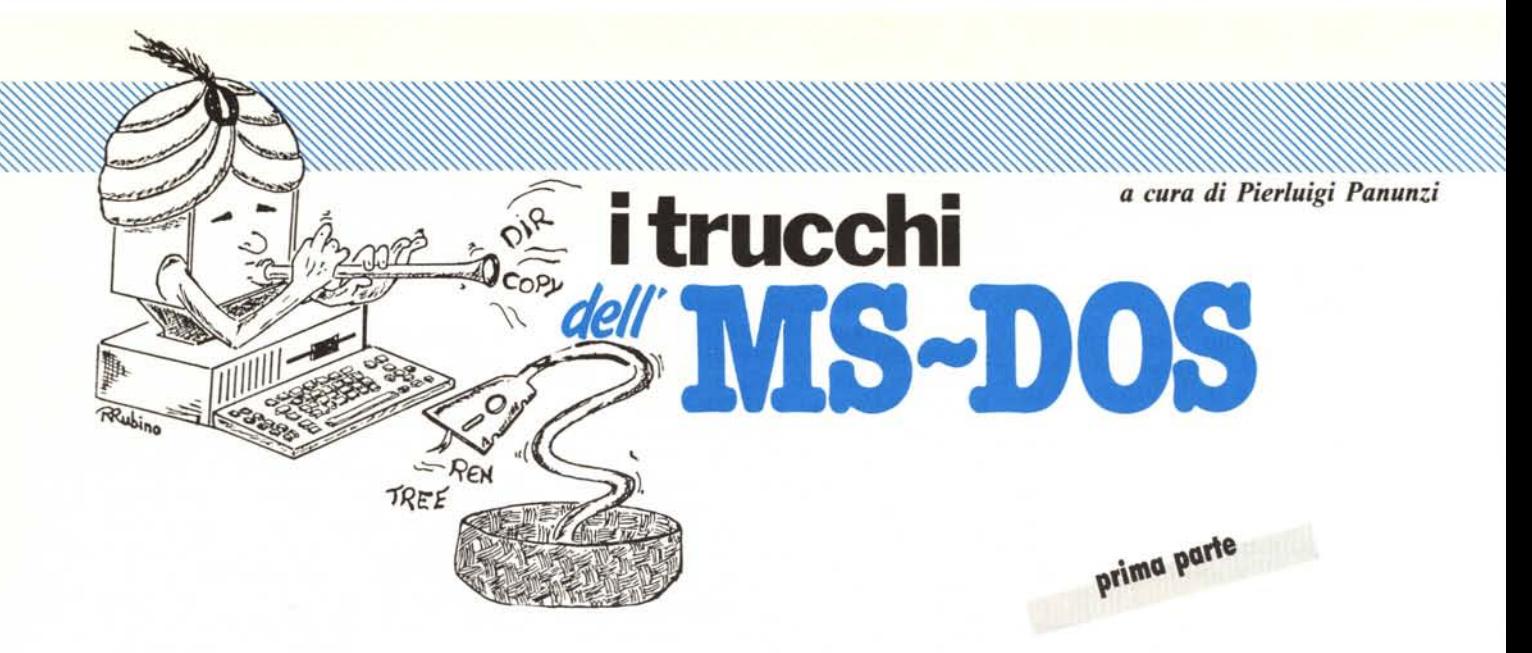

### *II(Jmllndi eslerni*

Abbiamo analizzato in dettaglio nelle scorse puntate i vari comandi interni dell'MS-DOS, intendendo con il termine «interni» il fatto che i comandi in questione sono inglobati nel file che costituisce il sistema operativo stesso: dato che quest'ultimo viene caricato in memoria all'atto del bootstrap, ecco che l'esecuzione di tali comandi è immediata.

Viceversa abbiamo già detto che esistono i cosiddetti comandi «esterni», nel senso che pur facendo parte del corredo dell'MS-DOS, sono presenti nel dischetto di sistema come file a parte, da caricare ogni volta che ne sorga la necessità e che fatalmente vengono cancellati per sovrapposizione da parte di altri programmi: come meccanismo di gestione si vede che si tratta di programmi veri e propri come quelli che possiamo generare noi con un compilatore.

Per analizzare meglio questi comandi esterni li abbiamo suddivisi in quattro gruppi, da analizzare uno ogni puntata della rubrica, a seconda dello scopo che tali comandi si prefiggono:

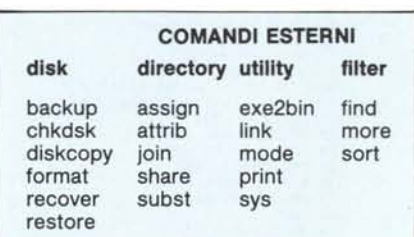

In questa puntata dunque analizzeremo in dettaglio i comandi appartenenti al primo gruppo e che si riferiscono a routine di gestione dei dischetti.

A dispetto dell'ordine riportato nella tabellina precedente, che è puramente alfabetico, andiamo ad analizzare dapprima il comando CHKDSK, che già abbiamo incontrato nel numero 60 di MC.

### I comandi esterni - chkdsk

Si tratta di un comando che consente di effettuare l'analisi di un dischetto individuandone gli errori, che in alcuni casi possono anche essere corretti e come aggiunta fornisce la qualità di

memoria esistente nel nostro computer e quanta ne abbiamo a disposizione per i nostri programmi: ricordiamoci sempre che il sistema operativo occupa spazio così come lo fa la zona di dati utilizzati dall'MS-DOS e dal firmware (il BIOS residente su di una EPROM).

Chi sperasse ancora di avere tutti e 640k byte (o 5l2k o 256k a seconda delle «non-espansioni») a disposizione per i propri programmi forse rimarrà deluso, ma questa è la legge...

Vediamo dunque per cominciare quale è la sintassi del comando in esame:

chkdsk [(drive:)] [(pathname)] [/f] [/v]

dove come al solito abbiamo posto tra parentesi quadre ciò che può anche non essere impostato.

In particolare il comando «chkdsk», da solo o con l'aggiunta di una certa unità a dischi, fornisce l'indicazione completa dell'utilizzazione dei 360k byte del dischetto, suddivisi tra byte occupati da file, da directory e subdirectory, dal sistema operativo e a disposizione dell'utente.

Vediamo ad esempio che cosa ci mostra il comando

chkdsk a:

sapendo che ci troviamo nel disco virtuale «C:» ampio 360k byte e sapendo che in «A:» c'è il ben noto WordStar con i suoi file di appoggio più qualche altro file:

```
655360 byte di MeMoria to'tale
246432 byte liberi
                                    c,"eato 1 .Jan 1980 O; 15
Volume WORDSTAR
       362496 byte totali su disco<br>3B912 byte nei 3 file non visualiz:<br>274432 byte nei 12 file utente<br>49152 byte disponibili su disco
```
È molto semplice comprendere il significato delle varie voci dell'elenco riportato da chkdsk: notiamo che ad esempio il nome del volume può essere ampio fino ad Il caratteri e se è inferiore (nel nostro caso 8) allora viene riempito di «blank»; la data di creazione in realtà non è quella vera, così come accade quando si creano file nuovi, a meno di non disporre di un «real time clock» all'interno del computer o di avere la pazienza di aggiornare data e ora ogni volta che accendiamo o resettiamo il computer.

Infine i «pochi» byte a disposizione (chi s'è «mangiato» i 400k e passa byte?!) sono dovuti al fatto che è stato creato appunto un disco virtuale da 360k byte sul quale di solito copiamo il WordStar: tra l'altro il nostro beneamato word processor diventa veramente più veloce («una scheggia» come si dice nella capitale) dal momento che gli accessi al disco in memoria sono di gran lunga più veloci che non quelli da dischetto.

Tornando alla sintassi del comando in esame, la voce « < pathname > » si riferisce al path completo di un certo file che possiamo controllare (si parla di «path», lo ricordiamo, in quanto non necessariamente il file in esame si trova nella directory principale, ma potrà trovarsi in una sotto-directory): in particolare viene analizzato se il file in esame è allocato nel dischetto in settori contigui, fatto che ne snellisce la gestione durante il caricamento ed il generale in tutte le operazioni da e verso il disco.

Ad esempio con il comando chkdsk a:ws...

si ottiene, oltre alla tabellina già vista, l'analisi di eventuali errori riscontrati nel file esaminato:

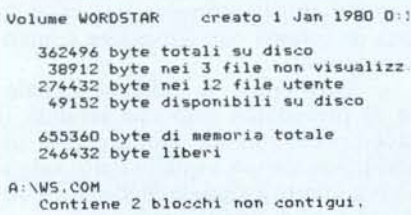

Ecco dunque l'indicazione che il file WS.COM contiene 2 blocchi di settori non contigui, il che comporta come visto un rallentamento nelle operazioni da e verso il disco.

Lo switch «/V» consente di visua-

lizzare i messaggi inviati dal comando in questione man mano che vengono generati e si ottiene un output più completo.

Noi abbiamo provato ad inviare il comando

 $chkdsk$  a:  $\cdot$  /V

per analizzare tutti i file del disco ed abbiamo ottenuto:

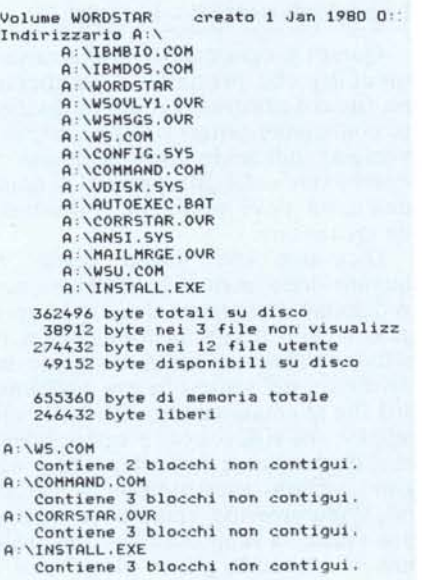

Vediamo dunque che in questo caso vengono visualizzati tutti i file presenti nel disco, compresi quelli «hidden» («nascosti») quali «IBMBIOS.COM» e «IBMDOS.COM)), come pure il «file)) WORDSTAR che altro non è, invece, che il nome del volume o disco che dir si voglia.

Se fossero state presenti delle sottodirectory, allora avremmo visto sia l'indicazione dell'«indirizzario» (chissà che lingua è?!) che dei file ad esso appartenenti.

Per ovviare infine all'inconveniente dei file con blocchi non contigui, consigliamo di copiare l'intero dischetto su di un altro appena formattato e ancora vuoto, per mezzo dell'ovvio comando

copy ... b:

il quale generalmente permette di ottenere in «b:» tutti i file allocati in settori contigui.

La frammentazione, per chi volesse scendere più nei dettagli, è causata ad esempio dalla cancellazione di un file e la successiva scrittura di un nuovo file di ampiezza maggiore del precedente: in tal caso il sistema operativo alloca nella zona occupata dal file cancellato una parte del nuovo file, mentre la parte rimanente la alloca nella prima zona libera che trova, magari qualche traccia più in là.

Peggio si ha se in un dischetto cancelliamo alcuni file piccoli qua e là (riducendo il disco ad una sorta di «colabrodo logico») e poi andiamo a scriverci sopra un file molto grande: quest'ultimo andrà a sistemarsi proprio nei buchi del colabrodo...

Lasciamo immaginare al lettore cosa succede in ogni istante in un harddisk, senza che nemmeno ce ne rendiamo conto.

Ci rimane da analizzare il significato dello switch «/f»: la «f» sta per «fix)) e cioè consente di correggere gli eventuali errori trovati nella directory.

In questo caso il comando fa sì che venga emesso un apposito messaggio diagnostico, a cui segue in alcuni casi la correzione dell'errore, anch'essa segnalata da un altro messaggio, mentre in altri viene lasciato all'utente il compito di effettuare la correzione (di solito si tratta di errata indicazione della directory o del file o della subdirectory).

Non spingiamo ulteriormente l'analisi dei casi in cui «chkdsk» effettua la correzione, in quanto dovremmo prima parlare della struttura fisica del dischetto: se ne riparlerà senz'altro e più in dettaglio in una prossima puntata (è una promessa l).

### **I comandi esterni - format**

Ecco un comando molto ben noto e perciò utilizzato tutte le volte in cui dobbiamo formattare un dischetto vergine.

E un comando anche ben noto per i suoi effetti disastrosi su dischetti viceversa contenenti il nostro miglior software oppure (peggio...) sul nostro «winchesten) (alias hard disk) che conteneva anni di sudato lavoro.

Nella sua versione originaria di formattatore (e non in quella successiva di distruttore) il comando «format» ha la seguente sintassi

format  $[$  < drive: >  $]$   $[$ /o]  $[$ /v]  $[$ /s]

dove il termine «drive» consente ovviamente di formattare il dischetto posto in quel «drive».

Il primo switch, *«lo)),* è praticamente sconosciuto perché di pochissima utilità, in quanto permette al programmatore di formattare un dischetto secondo i dettami della versione I.x dell'MS-DOS, seppur ancor compatibile con le versioni 1.25 e 2.00: abbiamo detto che è praticamente inutile come switch in quanto le vecchie versioni del DOS non brillavano certo per velocità di accesso a dati registrati su disco (e questo lo diciamo «per sentito dire» in quanto non abbiamo veramente mai fatto la prova...) e poi il coE

**backup [(drive:»)'C(pathnaMe)J (drive:)] (/5]** *(/11) (la]* **C/p]** *C/d:dateJ [/t:timeJ* **(/l:(filename)]**

**restare (drive:)] (drive:») C(pathnaMe)] [/sJ t/p] F [/b.d.teJ** *C/a:date]* **[/e:tiMeJ** *C/l:(ti.e») [I.)* **(/nJ**

mando stesso è in questo caso ancora più lento del solito,

Il secondo switch,  $\frac{\alpha}{\nu}$ , permette di inserire un nome per il volume o dischetto che sia, impostandolo dopo che si ha un apposito prompt da parte del programma: sappiamo già che il nome del volume può avere al massimo II caratteri, mentre è divertente vedere che nella versione italiana (che per pietà non riportiamo...) il prompt di richiesta è così lungo da lasciare solo qualche spazio per il nome da impostare dopodiché il cursore va a capo, lasciando le prime volte nel dubbio se è stato accettato tutto il nome intero oppure solo la prima parte.

Comunque, estetica a parte, il nome viene preso per intero, ma certo bastava aggiungere un «return - line feed» al prompt per avere un output appena decente.

Il terzo switch, «/s», infine istruisce il programma «format» di copiare i file del sistema operativo dal dischetto di default a quello appena formattato, dopodiché visualizza una tabellina dove sono indicati i byte presenti sul disco, quelli utilizzati dal sistema operativo, quelli eventualmente appartenenti a tracce o settori difettosi e quelli rimasti liberi per l'utilizzatore.

Nel caso che compaiano dei byte inutilizzabili per errore di formattazione (ed in genere sono sempre in quantità pari a multipli di 512 byte), allora conviene tentare una nuova formattazione e solo in caso di nuova segnalazione di settori non utilizzabili, conviene scrivere sull'etichetta del dischetto che in esso ci sono meno byte utilizzabili.

### **I comandi esterni - diskcopy**

Si tratta del comando esterno che consente di ricopiare totalmente un dischetto in un altro, che deve già essere formattato: è tutto sommato praticamente inutile in quanto non aggiunge altro al comando «copy \*.\*» se non l'eliminazione della viceversa utile indicazione del file appena copiato, a vantaggio di una maggiore velocità di esecuzione.

Inoltre poi il comando «diskcopy» (che non prevede altri parametri che il drive di partenza e quello di arrivo) effettua la copia intera di un disco «perfettamente MS-DOS» e perciò non serve per copiare i dischetti protetti ed in genere «formattati in maniera strana» (vedi i vari giochi, i pacchetti applicativi tipo Lotus, Symphony, ecc., ecc.) per i quali esistono una ventina tra copiatori-sbloccatori-sprotettoriconvertitori, continuamente aggiornati ed in grado di «sproteggere» qualsiasi software.

Nei rari casi in cui il «diskcopy» riuscisse poi a copiare un disco protetto allora il programma nel 99,99% dei casi non girerà mai...

### **I comandi esterni - recover**

Questo programma è, «sulla carta», un'utility che permette di recuperare un file o addirittura un intero dischetto contenente settori rovinati, rispettivamente indicando come parametro il «pathname» del file oppure il nome dell'unità dove poniamo il dischetto da recuperare.

Dicevamo che «sulla carta» fa quanto detto, mentre in realtà, se non si dispone di un manuale in cui è spiegato meglio il suo meccanismo, si rischia di rovinare definitivamente un dischetto, nel senso che ora tutti i nostri file si chiameranno «fileOOO», «fileOOI», «file002» ecc. e tanto valeva che li chiamasse «vattelapesca», «tizio», «caio», «sempronio» o, perché no, l'onnipresente «pippo» in quanto poi anche la lunghezza dei file stessi non corrisponde più in alcuni casi a quella dei file originari.

Questo lo diciamo per esperienza vissuta ed allora consigliamo, in casi in cui si ha il sospetto che uno o più file siano rovinati, di rivolgersi al più vicino amico o collega dotato anche lui dello stesso dischetto!

Se il consiglio non vi sembra attuabile oppure troppo semplicistico, allora possiamo consigliare l'uso di una serie di «Utilities» (con la «U» maiuscola, è proprio il caso!) reclamizzate e reperibili ovunque, le quali permettono di compiere salvataggi a tutti i livelli: se ancora non avete capito di quali utility si tratta, ve ne citiamo l'autore, il ben noto Peter Norton.

Non credano i lettori che questa sorta di pubblicità ci venga pagata: è soltanto «dare a Cesare quel che è di Cesare» riconoscendo le qualità di un prodotto in paragone alle caratteristiche (è il caso di dire) «vecchiotte» di un prodotto anche lui «vecchiotto».

Con questo abbandoniamo il comando «recover» e passiamo oltre.

### **I comandi esterni backup e restore.**

Abbiamo riunito i due comandi «backup» e «restore» in quanto tutti e due, chi in un verso e chi nell'altro, consentono di effettuare il salvataggio (backup) di un hard disk su floppy disk ed il ripristino (restore) da questi ultimi all 'hard disk: anche i parametri ed in particolare gli switch saranno simmetrici nell'uno e nell'altro comando.

Iniziamo dunque da «backup» la cui sintassi è indicata nella figura E, dove i vari parametri e switch hanno il seguente significato:

- il primo «drive:» unito al «pathname» rappresenta l'hard disk da cui si vuole effettuare il back-up del o dei file indicati appunto dal path;

- il secondo «drive:» è viceversa il nome dell'unità a dischi che ospiterà il dischetto di back-up: a meno che non sia usato lo switch «/a» (vedi dopo), i file presenti sul dischetto di destinazione verranno cancellati;

 $-$  lo switch  $\frac{\alpha}{\text{s}}$  («subdirectory») consente di effettuare il back-up anche delle sub-directory oltre che dei file indicati;

 $-$  lo switch «/m» («modified») informa il comando di effettuare il backup soltanto dei file che sono stati cambiati dall'ultimo salvataggio: vedremo in seguito, con lo switch «/l», in quale modo il sistema «ricordi» quali file erano stati salvati e quali no;

- lo switch «/a» («append») invece consente, all'atto del salvataggio dei file dall'hard disk, di lasciare inalterati i file già presenti nel dischetto di destinazione, esplicando cosi una funzione di «append»;

- lo switch «/p» («pack») serve ad impacchettare più file possibili all'interno del dischetto di destinazione: addirittura in ultima analisi crea una sottodirectory nuova sul dischetto di destinazione, se è l'unica possibilità di riempire tale dischetto. Curioso, no?!

lo switch «/d» («date») è molto utile per far eseguire il back-up dei file che erano stati modificati a partire da una certa data: da qui sorge la necessità di avere un «real time clock» all'interno del computer altrimenti questo sotto-comando così potente risulta praticamente inutilizzabile se non abbiamo avuto l'accortezza di settare la data di sistema con l'apposito comando «date»;

- lo swicth «/t» («time») è analogo al precedente solo che effettua il back-up dei soli file modificati in un istante successivo a quello dato: valgono per questo switch le medesime considerazioni di quello precedente;

lo switch «/l» («log») consente di creare nella root directory dell'hard disk un file «di log» (il cui nome è eventualmente specificato oppure è BACKUP.LOG), contenente le informazioni salienti riguardo il back-up in corso.

\:

 $\mathcal{S}^{\prime}$ ~ ~ ~

In particolare la prima linea riporta, la data e l'ora del back-up e le linee successive riportano il nome del file salvato ed il numero del floppy disk su cui è stato salvato: è inutile dire che questa informazione è di fondamentale importanza allorché andremo ad effettuare la «restore» (vedi dopo) del file in esame, direttamente dal dischetto che contiene il file, senza doverlo cercare tra tutti i dischetti. C'è da aggiungere che se il file di «Iog» (avente il nome definito da noi oppure «backup.log») già era esistente, allora il nostro comando si guarderà bene dal distruggerlo (vista l'utilità delle informazioni in esso riportate), ma semplicemente aggiungerà in coda le successive informazioni relative al back-up in corso.

Parlando ora del comando «restore» vedremo molte analogie con il comando «backup»: in particolare alcuni switch avranno un significato «duale» rispetto ai precedenti.

La sintassi del comando è indicata nella figura F, dove i parametri hanno il seguente significato:

- il primo «drive:» è il nome dell'unità contenente il dischetto di backup;

- il secondo «drive:» e l'eventuale

«pathname» rappresentano l'indicazione dell'unità hard disk e del file che vogliamo recuperare;

- lo switch «/s» («subdirectories») ·consente il recupero anche delle sotto-directory oltre che dei file;

- lo switch «/p» («permission») non è il duale del precedente, ma viceversa fa sì che, se il file corrente da recuperare è di tipo «hidden» o «readonly», venga emesso un prompt richiedente il consenso al recupero del file;

lo switch «/b» («before») effettua il «restore» dei file che sono stati modificati «prima» di una certa data specificata;

- lo switch «/a» («after») invece serve per ripristinare i file modificati solo «dopo» una certa data, anch'essa da specificare;

- lo switch «/e» («earlier») è l'analogo allo switch *«/b»,* solo che è riferito ad un istante di tempo e non ad una data: il salvataggio avviene solo per i file modificati «prima» di quell'istante indicato. Che sciccheria!

- lo switch «/l» («later») è analogo al precedente, ma relativo stavolta ai file modificati «dopo» il dato istan- .te di tempo;

- lo switch «/m» («modified») invece effettua il recupero dei file che erano stati modificati a partire dall'ultimo salvataggio (e qui ritorna in ballo l'utilissimo file di «Iog»);

- lo switch «/n» («no longer») infine permette di restorare solo quei file che non esistono più sul winchester, in quanto erano stati cancellati a partire dall'ultimo back-up: è in fondo proprio questo il motivo per cui usiamo il comando «restore», o no?!

Infine diciamo che il comando «restore», caso alquanto raro per i programmi in genere, come ultimo atto al termine dell'esecuzione setta il parametro di sistema «ERRORLEVEL» a seconda di quanto è successo nel corso dell'esecuzione.

Si hanno i seguenti valori:

### **Valore Significato**

- O operazione terminata
- correttamente
- il o i file indicati nel comando non sono stati trovati 2 il comando è stato interrotto
- dall'utente 3 il comando è stato interrotto
- a causa di un errore

Con questo abbiamo terminato l'analisi del primo lotto di comandi esterni.

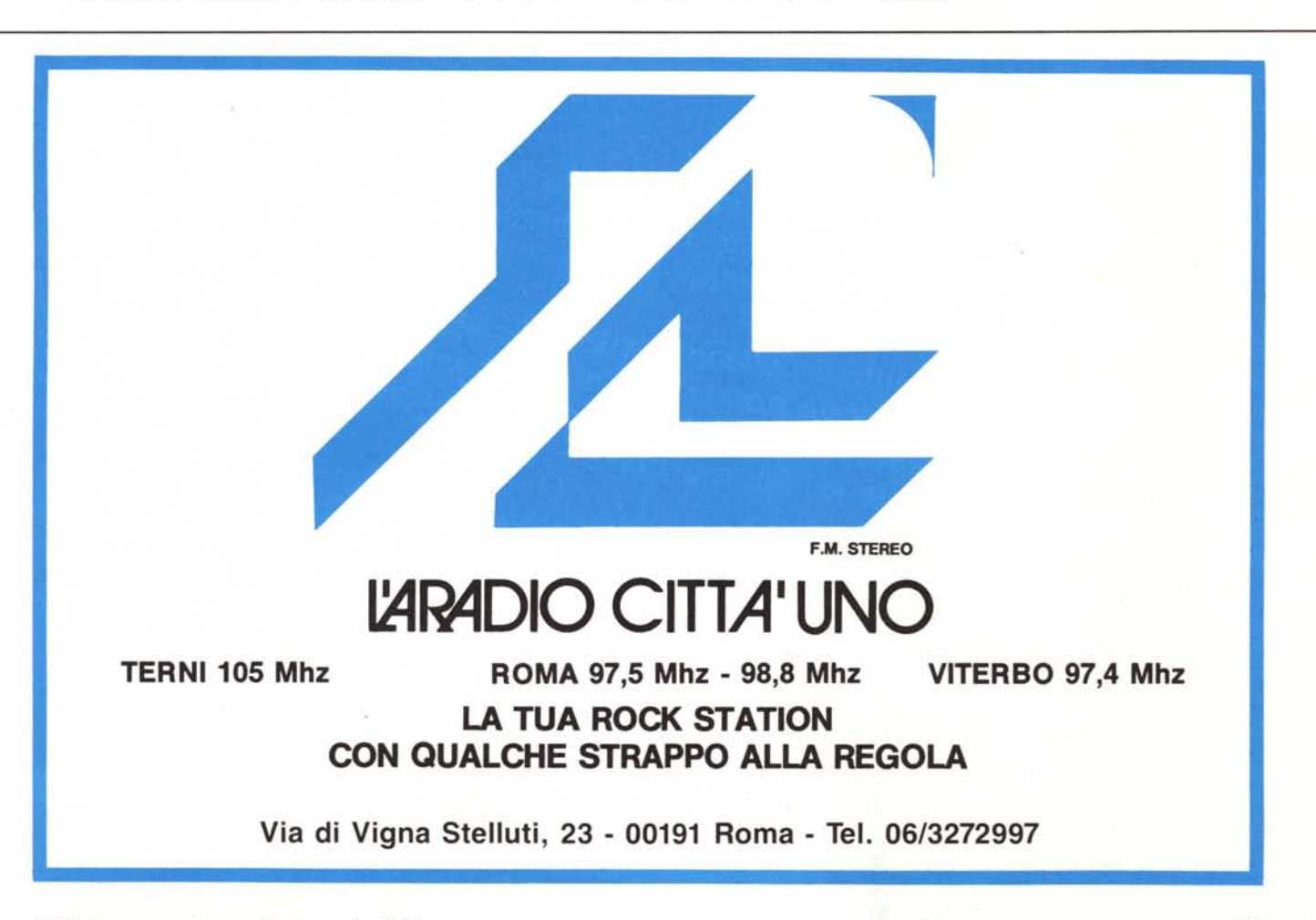

# QUALITA DELL'ENERGIA<br>QUALITA DELLA VITA

L'ENEL, si è posto all'avanguardia, in ambito europeo, per quanto concerne il rispetto dell'ambiente, nella produzione di energia elettrica con centrali termoelettriche

Nelle nuove centrali policombustibili, l'ENEL produrrà energia elettrica secondo norme che si è autoimposto e che anticipano le direttive che la CEE, è previsto, dovrebbe approvare in futuro per le "Centrali pulite"

Anche nelle centrali in fase di conversione (da petrolio a carbone), si avrà una drastica riduzione delle emissioni inquinanti che si ridurranno a meno di un terzo rispetto ai valori che si avevano prima della trasformazione

## ENEL

**IL SIGNIFICATO DI UNA PRESENZA**